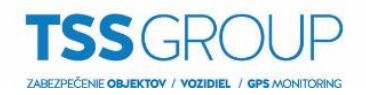

## **Nastavenie automatického zapnutia stráženia bez pohybu (INTEGRA)**

- 1. Vo výstupoch nastavte jeden virtuálny výstup na: Prepínač MONO. Čas činnosti nastavte čas po akom chcete, aby sa systém zapol pokiaľ nezaznamená narušenie príslušných vstupov (v tomto príklade je to vstup č. 4 a 14).
- 2. Ďalší virtuálny výstup nastavte na: Stav zapnutia. Vyberte, ktorú skupinu (podsystém) chcete sledovať a automaticky zapínať.
- 3. 2 virtuálne výstupy nastavte na: Koniec signalizácie výstupov. Čas činnosti nastavte na krátky impulz, napr. 1–2 sek. Pre jeden výstup nastavte ako spúšťací výstup číslo výstupu nastaveného v bode č. 1 (v tomto príklade je to výstup č. 13) a druhému výstupu nastavte ako spúšťací výstup číslo výstupu nastaveného v bode č. 2 (v tomto príklade je to výstup č. 12)

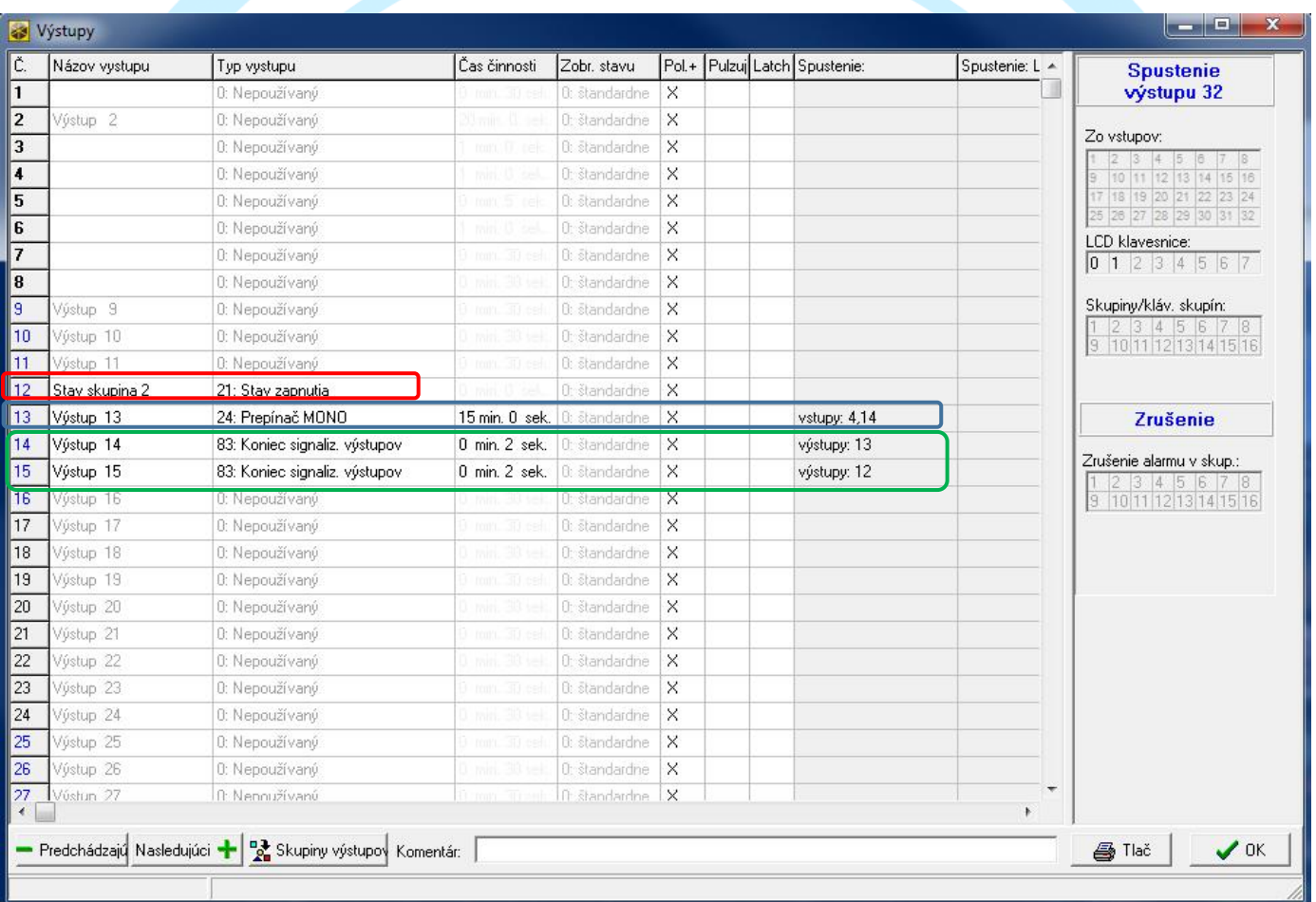

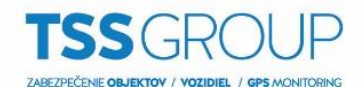

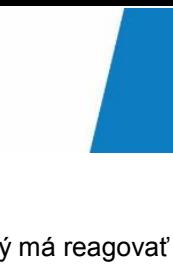

## 4. Ďalej je potrebné nastaviť 2 virtuálne vstupy.

Jeden vstup nastavte: Typ vstupu: Podľa výstupu. V stĺpci "Citlivosť" vyberte výstup, na ktorý má reagovať (v tomto príklade je to výstup č. 14). Funkciu vstupu nastavte na: Zapnutie stráženia a v stĺpci Skupina vyberte, ktorú skupinu má vstup zapínať.

Druhý vstup nastavte: Typ vstupu: Podľa výstupu. V stĺpci "Citlivosť" vyberte výstup, na ktorý má reagovať (v tomto príklade je to výstup č. 15). Funkciu vstupu nastavte na: Okamžitý.

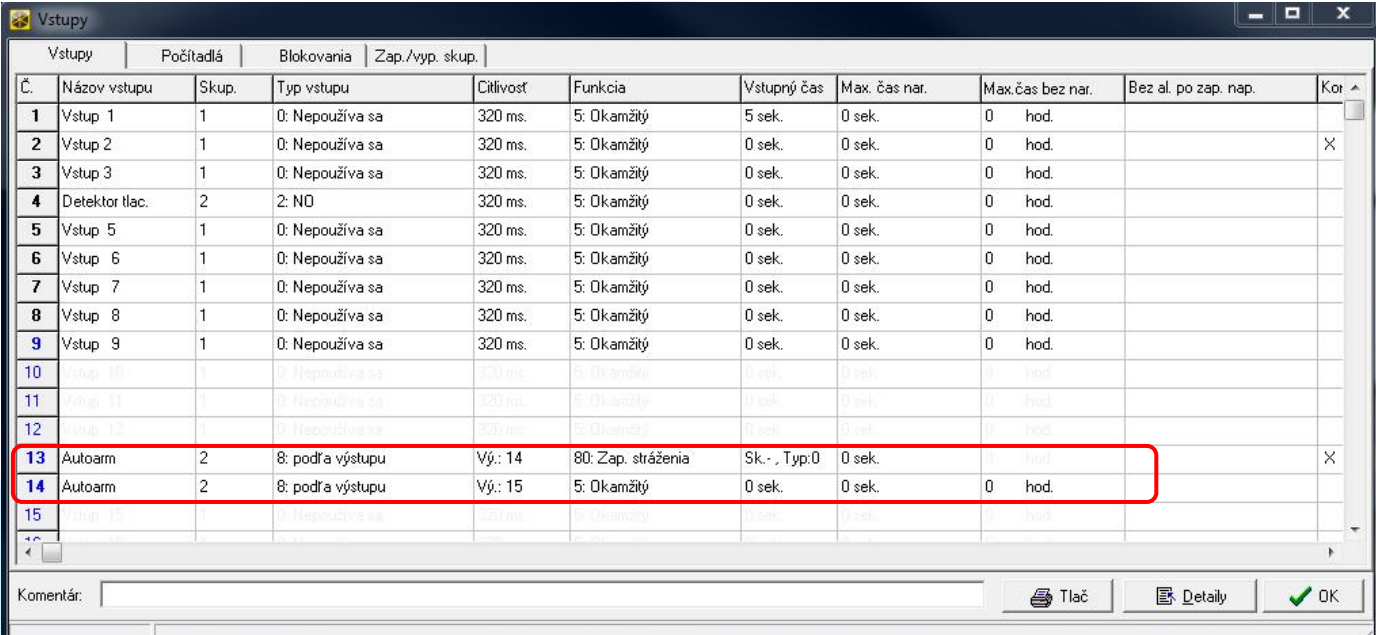

ZABEZPEČ.